# Postausgang Journal: Unterschied zwischen den Versionen

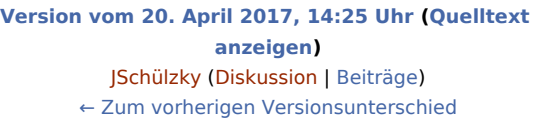

**[Aktuelle Version vom 4. Juni 2020, 19:20 Uhr](https://onlinehilfen.ra-micro.de/index.php?title=Postausgang_Journal&oldid=48995) ([Quelltext](https://onlinehilfen.ra-micro.de/index.php?title=Postausgang_Journal&action=edit)  [anzeigen](https://onlinehilfen.ra-micro.de/index.php?title=Postausgang_Journal&action=edit))** [AGörlich](https://onlinehilfen.ra-micro.de/index.php?title=Benutzer:AG%C3%B6rlich&action=view) [\(Diskussion](https://onlinehilfen.ra-micro.de/index.php?title=Benutzer_Diskussion:AG%C3%B6rlich&action=view) | [Beiträge](https://onlinehilfen.ra-micro.de/index.php/Spezial:Beitr%C3%A4ge/AG%C3%B6rlich))

(4 dazwischenliegende Versionen von 2 Benutzern werden nicht angezeigt)

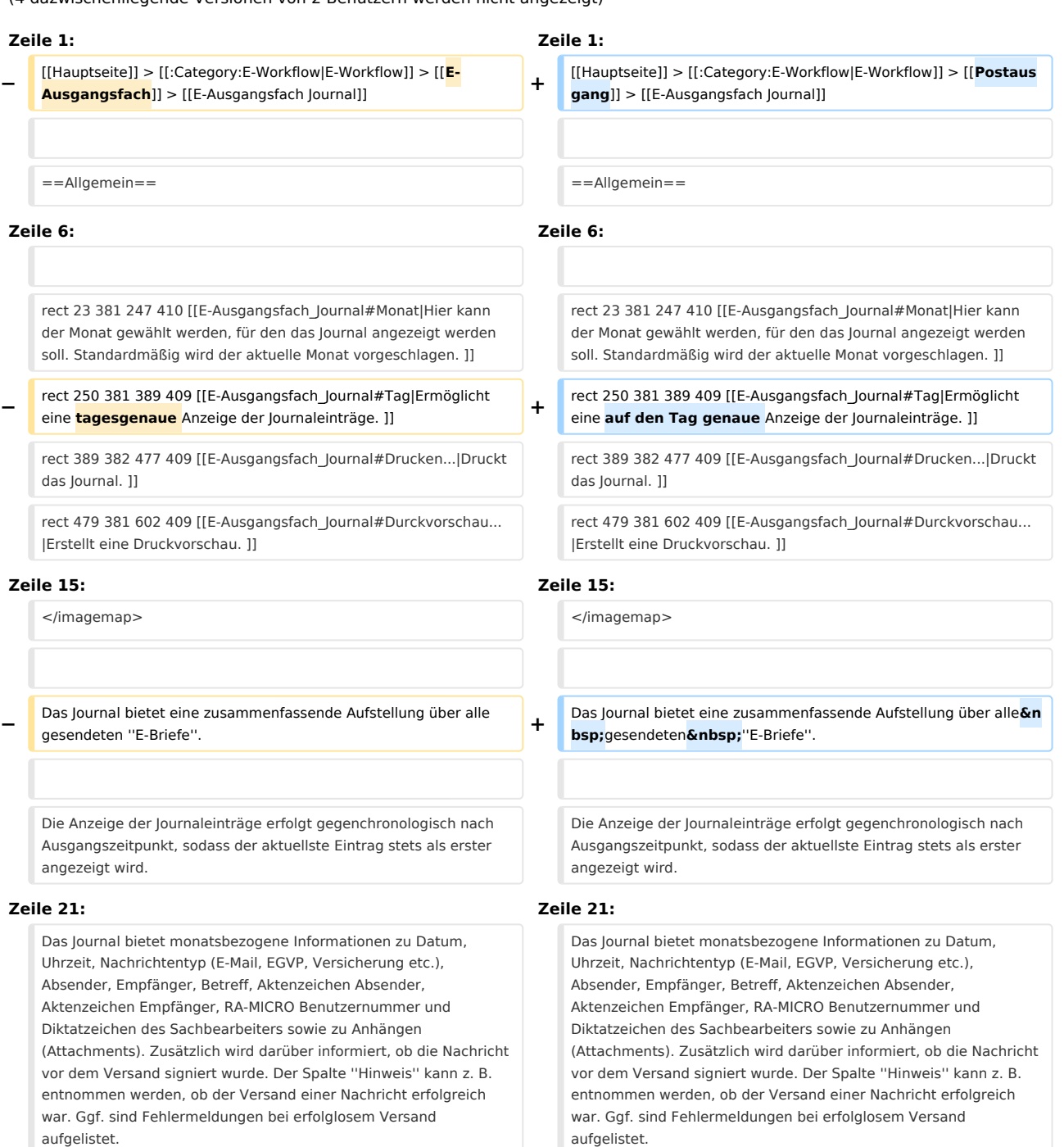

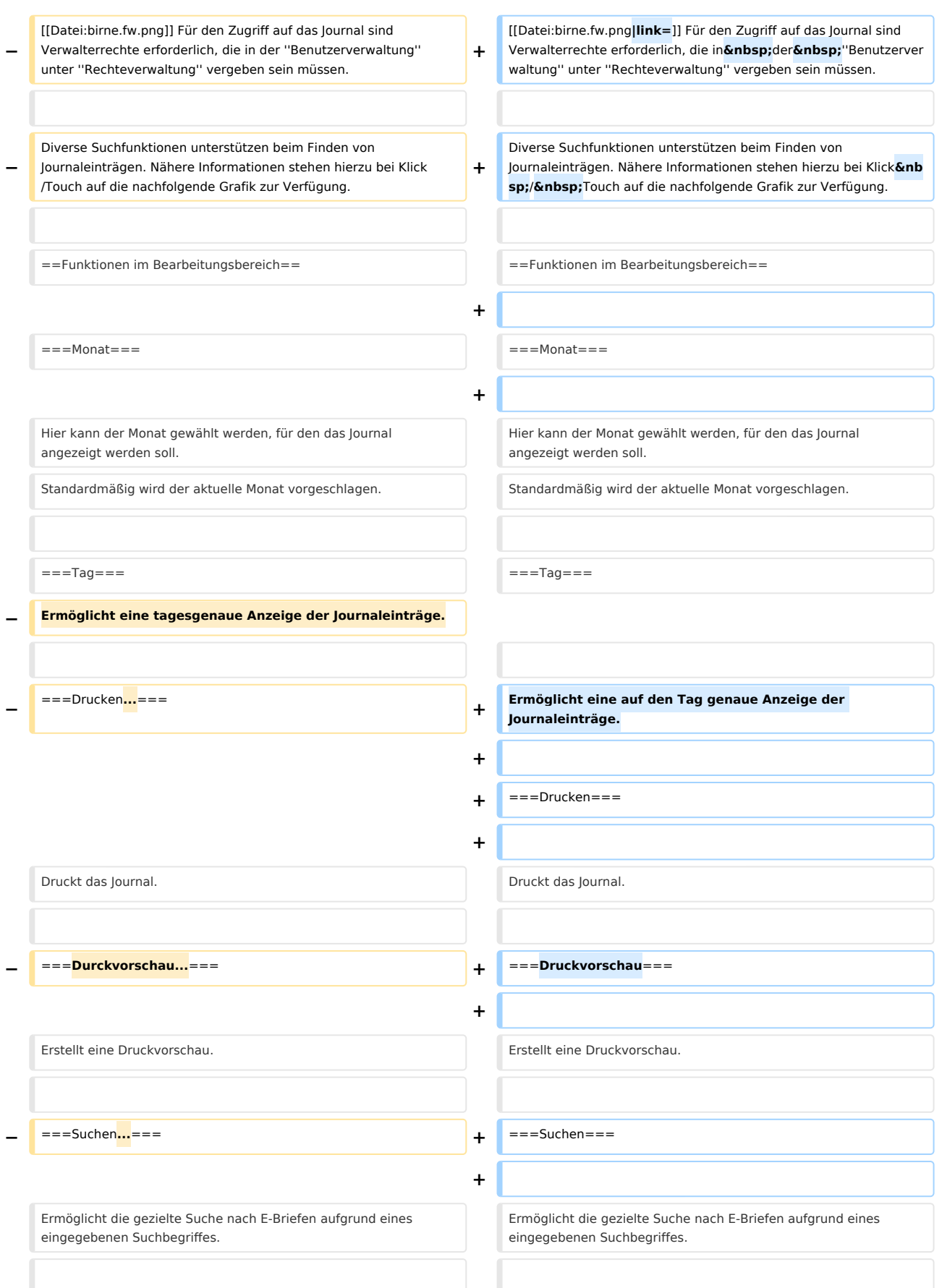

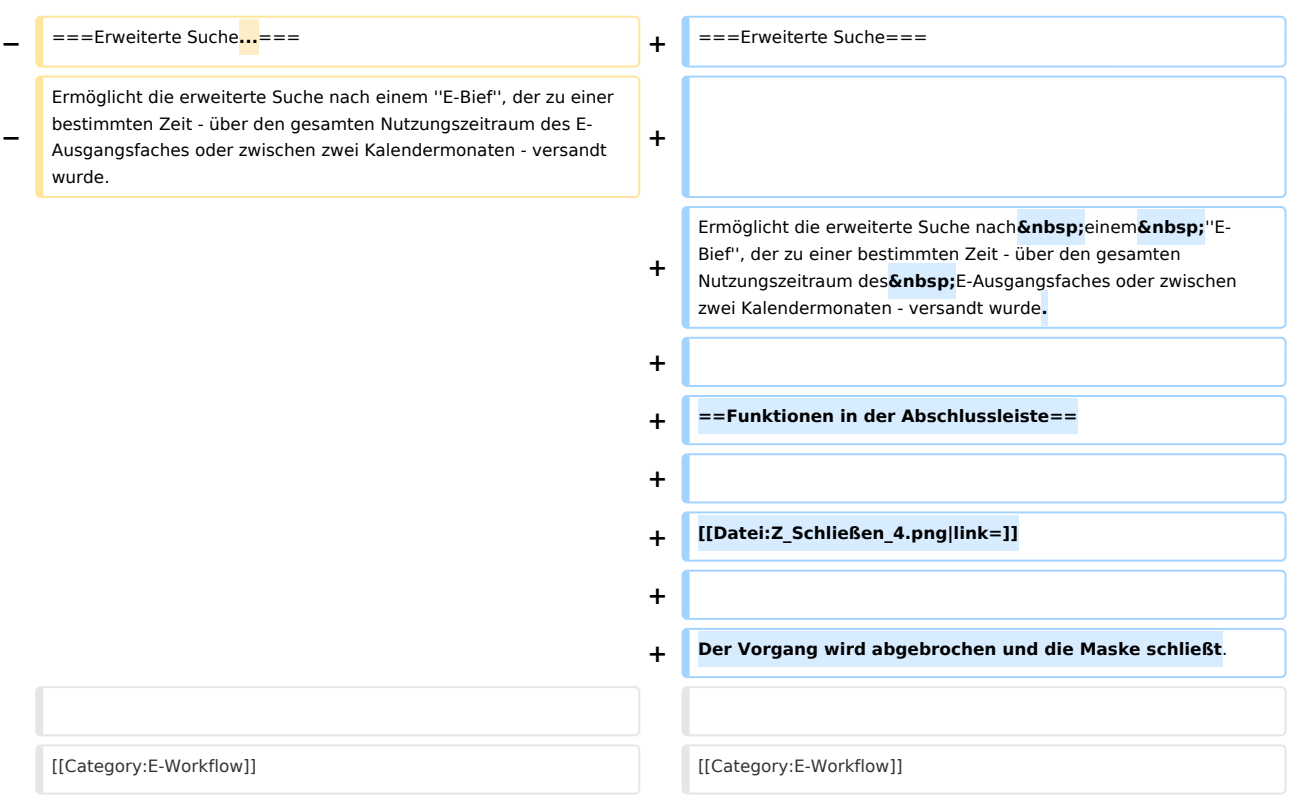

# Aktuelle Version vom 4. Juni 2020, 19:20 Uhr

#### [Hauptseite](https://onlinehilfen.ra-micro.de/index.php/Hauptseite) > [E-Workflow](https://onlinehilfen.ra-micro.de/index.php/Kategorie:E-Workflow) > [Postausgang](https://onlinehilfen.ra-micro.de/index.php/Postausgang) > [E-Ausgangsfach Journal](https://onlinehilfen.ra-micro.de/index.php/E-Ausgangsfach_Journal)

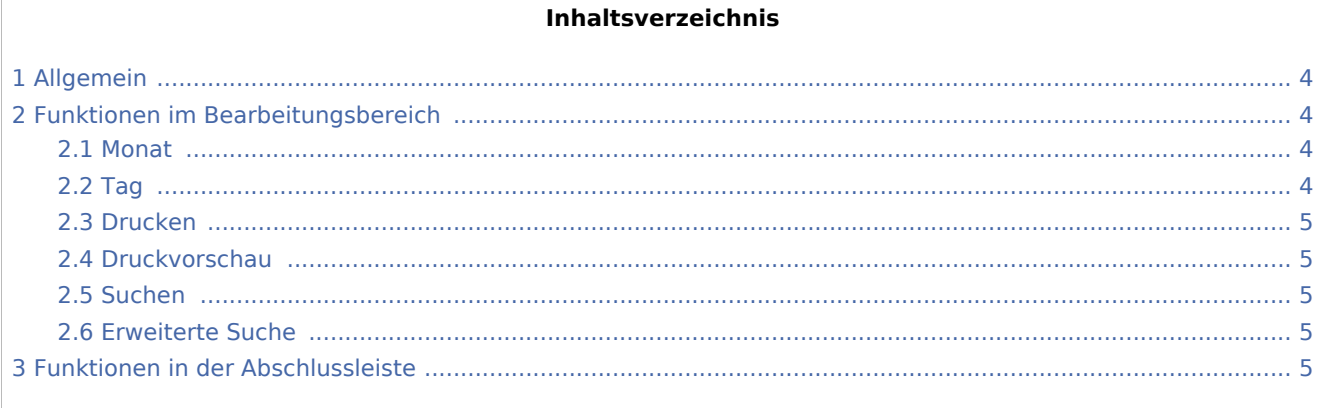

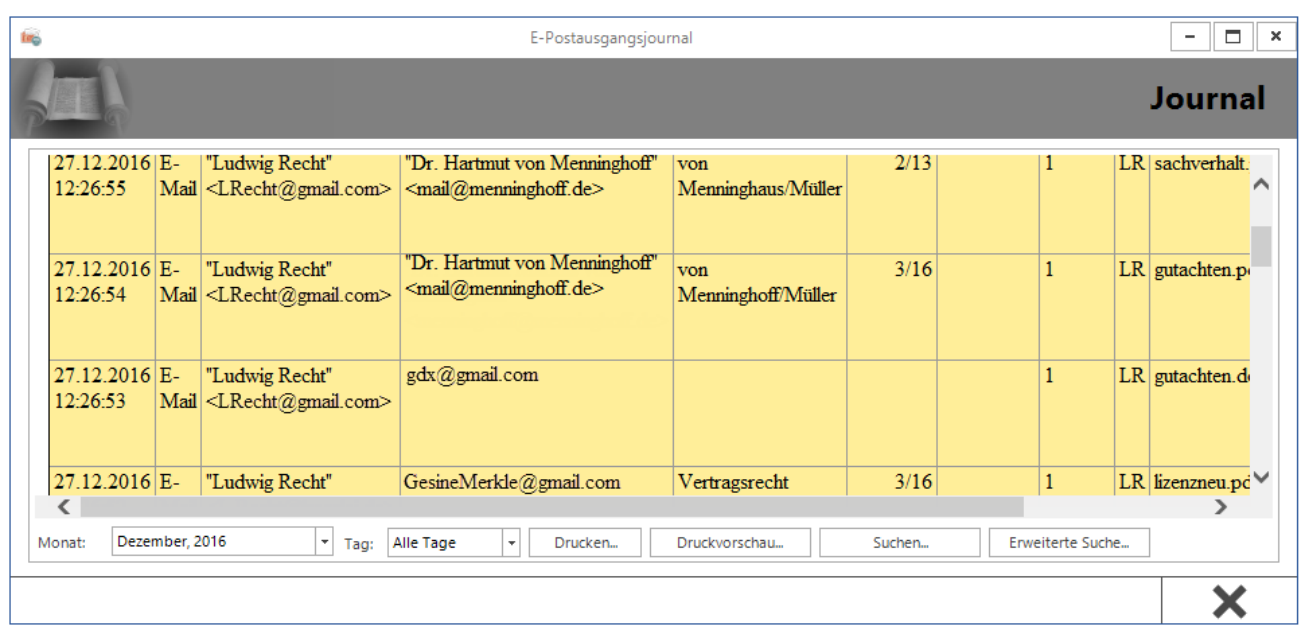

# <span id="page-3-0"></span>Allgemein

Das Journal bietet eine zusammenfassende Aufstellung über alle gesendeten *E-Briefe*.

Die Anzeige der Journaleinträge erfolgt gegenchronologisch nach Ausgangszeitpunkt, sodass der aktuellste Eintrag stets als erster angezeigt wird.

Das Journal bietet monatsbezogene Informationen zu Datum, Uhrzeit, Nachrichtentyp (E-Mail, EGVP, Versicherung etc.), Absender, Empfänger, Betreff, Aktenzeichen Absender, Aktenzeichen Empfänger, RA-MICRO Benutzernummer und Diktatzeichen des Sachbearbeiters sowie zu Anhängen (Attachments). Zusätzlich wird darüber informiert, ob die Nachricht vor dem Versand signiert wurde. Der Spalte *Hinweis* kann z. B. entnommen werden, ob der Versand einer Nachricht erfolgreich war. Ggf. sind Fehlermeldungen bei erfolglosem Versand aufgelistet.

 Für den Zugriff auf das Journal sind Verwalterrechte erforderlich, die in der *Benutzerverwaltung* unter *Rechteverwaltung* vergeben sein müssen.

Diverse Suchfunktionen unterstützen beim Finden von Journaleinträgen. Nähere Informationen stehen hierzu bei Klick / Touch auf die nachfolgende Grafik zur Verfügung.

# <span id="page-3-1"></span>Funktionen im Bearbeitungsbereich

### <span id="page-3-2"></span>Monat

Hier kann der Monat gewählt werden, für den das Journal angezeigt werden soll. Standardmäßig wird der aktuelle Monat vorgeschlagen.

# <span id="page-3-3"></span>Tag

Ermöglicht eine auf den Tag genaue Anzeige der Journaleinträge.

### <span id="page-4-0"></span>Drucken

Druckt das Journal.

### <span id="page-4-1"></span>Druckvorschau

Erstellt eine Druckvorschau.

#### <span id="page-4-2"></span>Suchen

Ermöglicht die gezielte Suche nach E-Briefen aufgrund eines eingegebenen Suchbegriffes.

### <span id="page-4-3"></span>Erweiterte Suche

Ermöglicht die erweiterte Suche nach einem *E-Bief*, der zu einer bestimmten Zeit - über den gesamten Nutzungszeitraum des E-Ausgangsfaches oder zwischen zwei Kalendermonaten - versandt wurde.

# <span id="page-4-4"></span>Funktionen in der Abschlussleiste

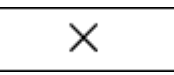

Der Vorgang wird abgebrochen und die Maske schließt.